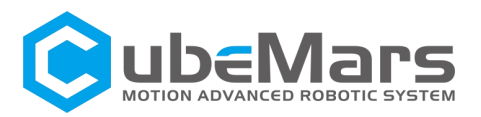

# AK Series Dynamical Modular Instruction

## **CONTENTS**

- 1. Safety Notes and Disclaimers
- 2. Product Overview
- 3. Instructions for Use
- 4. Maintenance and Service
- 5. Technical Data
- 6. Packing list
- ☆ Please read the manual carefully before use
- ☆ Please keep it for reference

## 1.Safety Notes and Disclaimers

- a. Please use in the working environment with the temperature range (-20 °C -50 °C) and humidity below 90% as specified in this document.
- b. Avoid foreign body into the motor interior, resulting in abnormal rotor operation.
- c. Ensure connecting is normal and stable before use.
- d. Do not disassemble the motor personally, otherwise it will affect the control accuracy of the motor, and even cause abnormal operation of the motor.

## **2**.Product Overview

#### **2.1Product Description**

AK series module is a high-end actuator including brushless DC motor, integrated planetary gear reducer, encoder and driver. It can be widely used in the fields of exoskeleton, walking robot, automation equipment, scientific research and education. The driver uses field oriented control (FOC) algorithm, with high precision angle sensor, precise position and torque control can be achieved. The design of 36N42P, rare earth material magnet and high precision planetary gear reducer can provide more stable and larger torque for the motor. AK80 series motor supports a variety of communication protocols, it provides a human-machine interaction interface through communication with the PC, enabling users to control the motor faster and more accurately.

#### **2.2 Model Definition of Dynamical Modular**

#### For example:

AK80-9 A stands for module actuator, K stands for included driver board, 80 stands for motor size and 9 stands for reduction ratio.

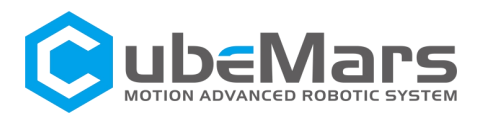

#### **2.3 MotorAppearance, Mounting Structure and Connection Interface Definition**

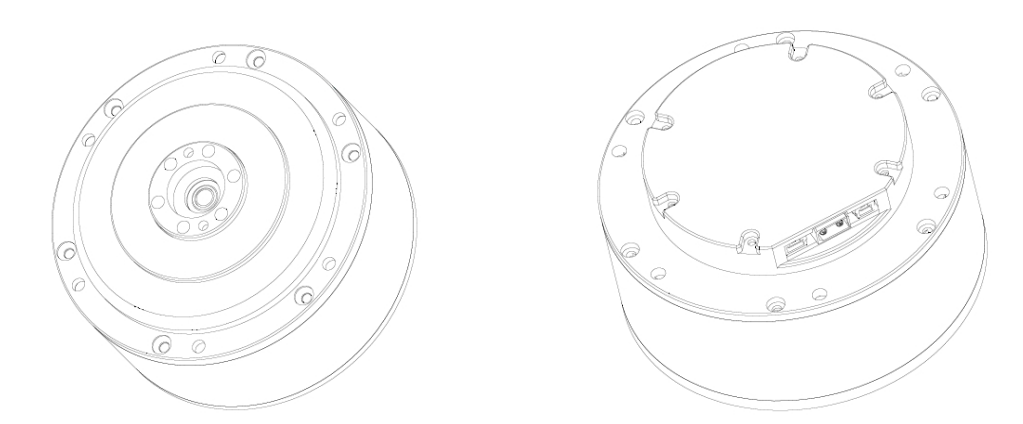

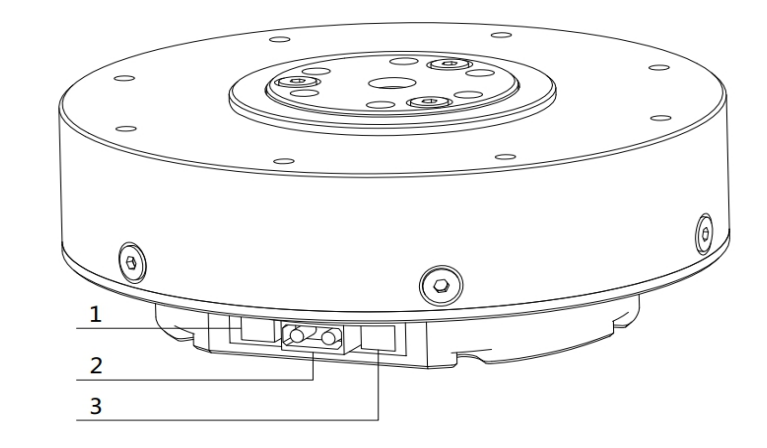

#### **2.4 Serial Signal Port**

Connect the PC terminal through UART, set the zero position of the modular, calibrate the encoder, set the modular ID number, maximum current and other parameters.

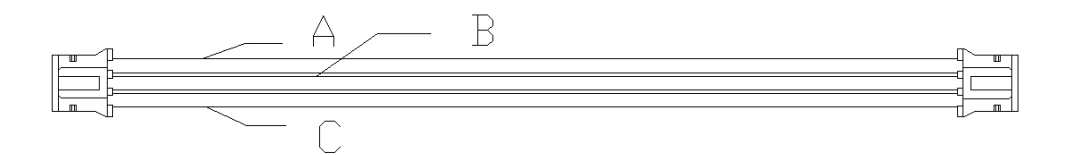

Wire sequence: From top to bottom A(GND), B(RX), C(TX). Wire length 200mm.

#### **2.5 Power Connector**

Connect the power supply (rated voltage 24 V or 48V) through the XT30 connector to power the modular.

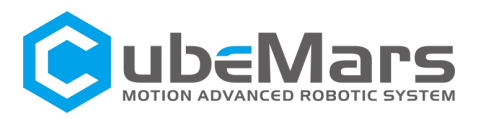

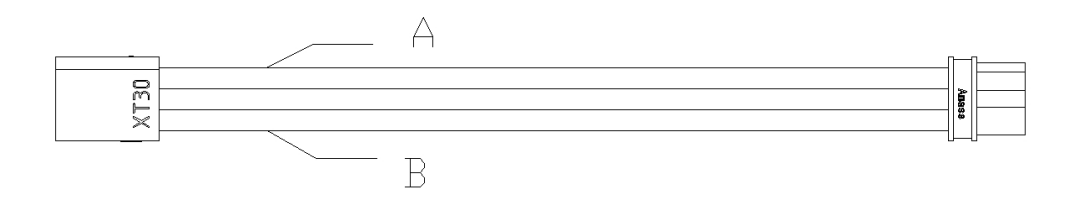

Wire sequence: from top to bottom are A( power negative pole--black color), B( power positive pole--red color).

#### **2.6 CAN Signal Interface**

External equipment can send control instructions through CAN signal and feedback status information of motor. CAN bus bit rate is 1 Mbps, Host ID number defaults to 0 x00.

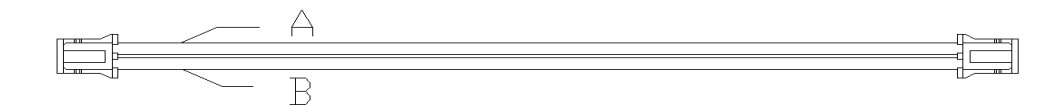

Wire sequence: A (CAN H), B (CAN L) from top to bottom. The length of wire :200 mm.

#### **3. Instructions for Use**

#### **3.1 CAN Communication Protocol**

#### CAN Rate:1 MHZ

Motor receives message format.

It is used to send control commands to the motor to control the position, speed and current.

#### **3.2 Special CAN Code**

Enter motor control mode {0xFF, 0xFF, 0xFF, 0xFF, 0xFF, 0xFF, 0xFF, 0XFC } Exit motor control mode {0xFF, 0xFF, 0xFF, 0xFF, 0xFF, 0xFF, 0xFF, 0XFD } Set the current position of the motor to zero {0xFF, 0xFF, 0xFF, 0xFF, 0xFF, 0xFF, 0xFF, 0xFF }

## Attention: When using the CAN communication to control motor, you must enter the motor control mode first!

Identifier : set motor ID number (default is 1) Frame type: standard frame Frame format: DATA DEC: 8 bytes

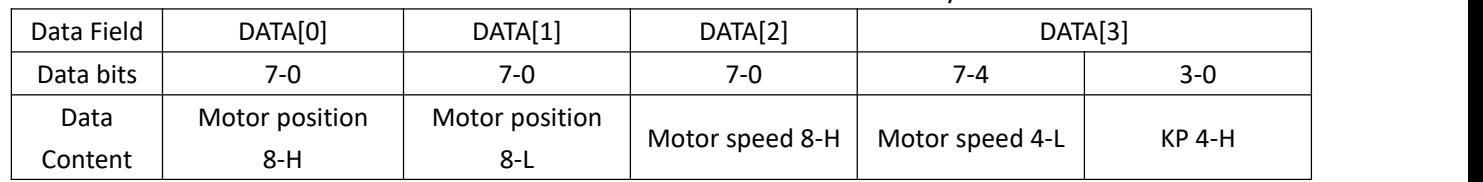

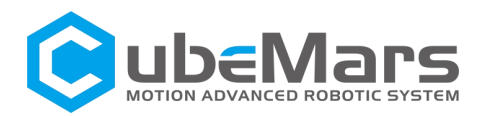

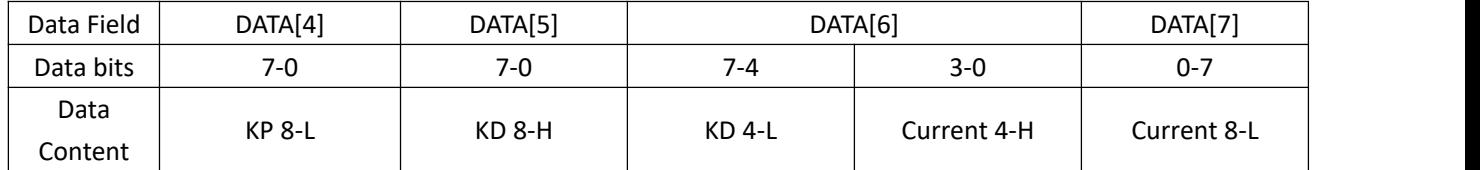

Motor send message format Identifier :0 X00+ driver ID Frame type: standard frame Frame format: DATA DLC: 6 bytes

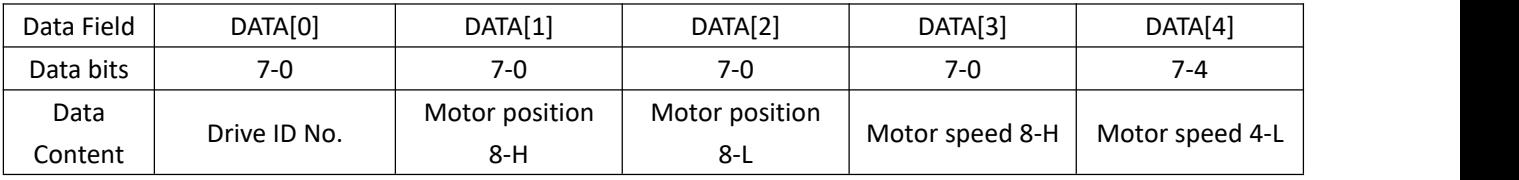

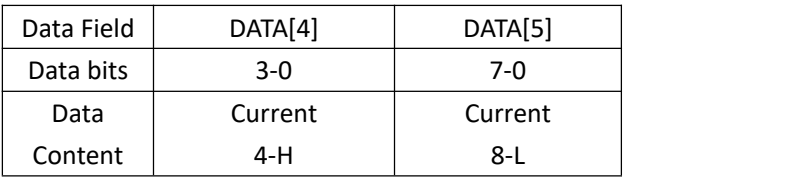

#### **3.3 Parameter range**

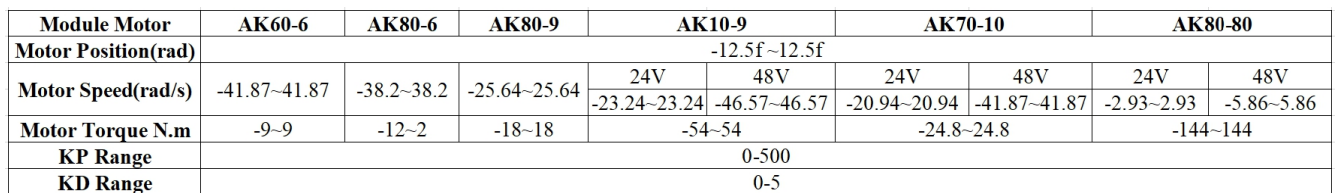

#### **3.4 Internal controller pid schematic**

For only position, only speed, and only torque control loop, only the corresponding variable need to be set to a value and the rest set as 0. For example, if you want to control the position, you will set the motor position to a value when sending the data, and send 0 for torque and speed.

Kp controls the parameters of the position loop and Kd controls the parameters of the speed loop, so theoretically Kd should be set 0 in only position mode and Kp should be set 0 in only speed mode.

The control commands sent via CAN include: expected position Pdes, expected speed Vdes, feedforward torque ttf, and control parameters Kp and Kd. As can be seen from the code, these control commands are combined into a closed loop in the following control block diagram.  $\theta$  m refers to the mechanical angle, d  $\theta$  m refers to the mechanical angular velocity, ttf refers to the

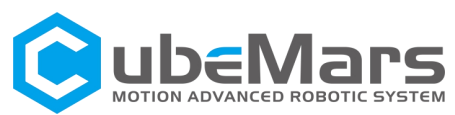

reference torque, KT is the torque constant, and iqrefl and idref represent the reference currents in the q-axis and d-axis respectively, as inputs to the FOC control. It can be seen that such a control method is flexible, which can be either only position control, only speed control, only torque control, or position plus torque feedforward, speed plus torque feedforward, etc. to control the motor.

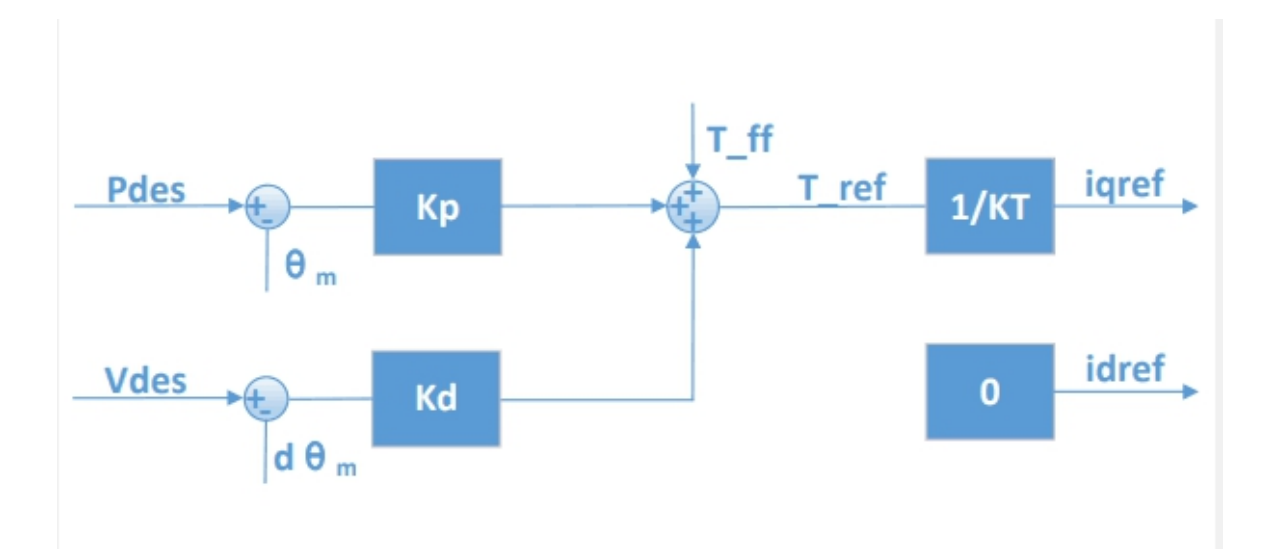

#### **3.5 CAN Communication Transceiver Code Routine**

```
Send Routine Code
```
void pack\_cmd(CANMessage \* msg, float p\_des, float v\_des, float kp, float kd, float t\_ff){ /// limit data to be within bounds ///

```
float P MIN = -95.5;
float P MAX = 95.5;float V_MIN =-30;
float V MAX =30;
float T_MIN =-18;
float T_MAX =18;
float Kp_MIN =0;
float Kp_MAX =500;
float Kd_MIN =0;
float Kd_MAX =5;
float Test_Pos=0.0;
```

```
p des = fminf(fmaxf(P_MIN, p des), P_MAX);
v_des = fminf(fmaxf(V_MIN, v_des), V_MAX);
kp = fmin(fmaxf(Kp MIN, kp), Kp MAX);
kd = fminf(fmaxf(Kd_MIN, kd), Kd_MAX);
t_f = fmin(fmaxf(T_MIN, t_ff), T_MAX);
```
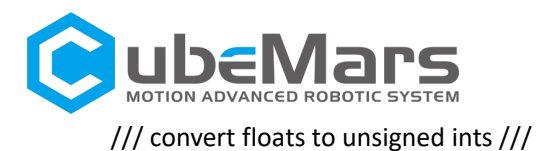

```
int p_int = float_to_uint(p_des, P_MIN, P_MAX, 16);
int v_int = float_to_uint(v_des, V_MIN, V_MAX, 12);
int kp_int = float_to_uint(kp, KP_MIN, KP_MAX, 12);
int kd_int = float_to_uint(kd, KD_MIN, KD_MAX, 12);
int t_ int = float_to_uint(t_ff, T_MIN, T_MAX, 12);
```
/// pack ints into the can buffer ///

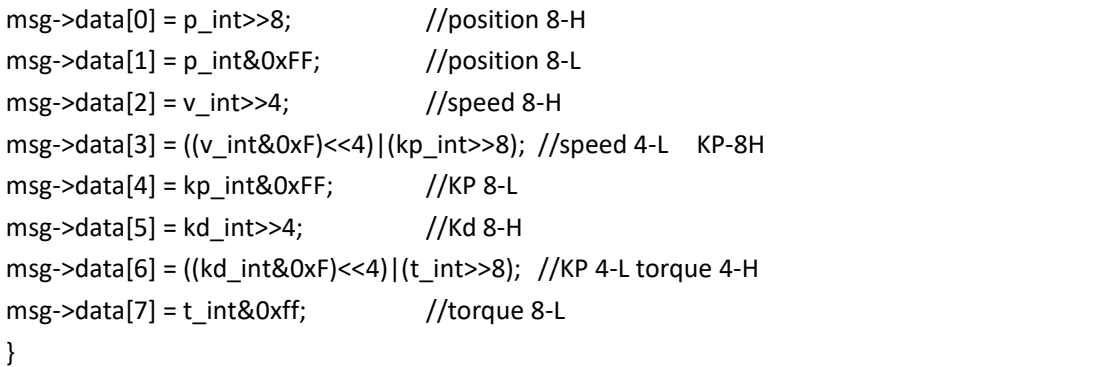

Program Screenshot of The Routine:

```
oid pack_cmd(uint8_t *msg, float p_des, float v_des, float kp, float kd, float t_ff)
   90
  91
 \frac{92}{93}float P_MIN<br>float P_MIN<br>float V_MIN
  94
   \frac{1}{95}96<br>97
                   float V_MAX<br>float T_MIN<br>float T_MAX
  \frac{1}{98}\frac{20}{99}float Kp MIN
100
                   float Kp_MAX
101
                   float Kd<sup>MIN</sup>
                   float Kd_MAX
102103
                   float Test_Pos=0.0;
104
105
                 \begin{array}{l} \texttt{p\_des = \texttt{fmin}(\texttt{fmaxf(P\_MIN}, \ \texttt{p\_des}), \ \texttt{P\_MAX})} \\ \texttt{v\_des = \texttt{fminf}(\texttt{fmaxf(V\_MIN}, \ \texttt{v\_des}), \ \texttt{V\_MAX})} \\ \texttt{kp = \texttt{fminf}(\texttt{fmaxf(Kd\_MIN}, \ \texttt{kp\_MAX}), \ \texttt{kd\_MAX})} \\ \texttt{kd = \texttt{fminf}(\texttt{fmaxf}(\texttt{f\_MIN}, \ \texttt{tf}), \ \texttt{f\_MAX})} \\ \texttt{f/f = \texttt{fminf}(\texttt{fmaxf}(\texttt106
107
108
109
110
111
112\begin{array}{l} \hbox{ \it int } p\_int = float\_to\_uint(p\_des, \text{ P\_MIN}, \text{ P\_MAX}, \text{ 16}); \\ \hbox{ \it int } v\_int = float\_to\_uint(v\_des, \text{ V\_MIN}, \text{ V\_MAX}, \text{ 12}); \\ \hbox{ \it int } k p\_int = float\_to\_uint(kp, \text{ K} p\_MIN, \text{ K} p\_MAX, \text{ 12}); \\ \hbox{ \it int } k d\_int = float\_to\_uint(kd, \text{ K} d\_MIN, \text{ K} d\_MAX, \text{ 12}); \\ \hbox{ \it int } t\_int = float\_to\_uint(t\_ff, \text{ T\_MIN}, \text{ T\_113
114115
116
117
118
119
120
                  (High position
121
122
123
                                           p_int>>8; //位置高 8<br>p_int&oxFF; //位置低 8<br>y_int>>4; //速度高 8 位<br>//w_int00xF\//d\lln_int
                                          p\_int124
                   msg(Low position<br>(High speed 8)
{\bf 125}msgp_int&0xF; //伛直低 8<br>v_int>>4; //速度高 8 位<br>(v_int&0xF;<<A)|(kp_int>>8); //速度低 4 位 KP 高 4 位<br>kp_int&0xF; //KP 低 8 位<br>kd_int>>4; //Kd 高 8 位<br>((kd_int&0xF)<<4)|(t_int>>8); //KP 低 4 位扭矩高 4 位
126
                   _{\rm msg}\frac{1}{127}(The speed is
                   msg(KP Low 4)<br>(KP High 4)128
                   msg129
                   msg((kd_int&0xF)<<4)|(t_int>>8); //KP 低 4 位扭矩高 4 位<br>t_int&0xff; //扭矩低 8 位
130
                   msg(KP 4 lower to
131(Torque is 8 k)msg132
133
134
135
```
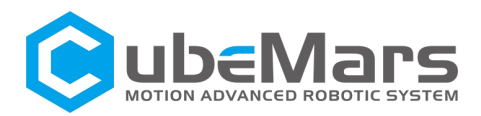

All the numbers are converted to integers by the following functions before they are sent to the motors.

```
int float_to_uint(float x, float x_min, float x_max, unsigned int bits)
{
/// Converts a float to an unsigned int, given range and number of bits ///
float span = x max - x min;
if(x < x_{min}) x = x_{min};else if(x > x_max) x = x_max;
return (int) ((x- x_min)*((float)((1<<bits)-1)/span));
}
```
Program Screenshot of The Routine:

```
133 int float_to_uint(float x, float x_min, float x_max, unsigned int bits)
134
      /// Converts a float to an unsigned int, given range and number of bits ///
135
      float span = x_max - x_min; //计算差值<br>/*****  判断是否小于最小值  ****/
136
137
      if(x < x_{min}) //小于最小值, 取最小
138
        x = x_{min};
139
140
       \epsilonlse \mathrm{i} f(\mathsf{x} > \mathsf{x\_max})//大于最大值,取最大
141
        x = x_max;142
      return (int) ((x - x_{min}) * ((float)((1 \le bits) - 1) / span));143
```
Receiving routine code

```
void unpack_reply(CANMessage msg){
/// unpack ints from can buffer ///
int id = msg.data[0]; //Driver ID number
int p_int = (msg.data[1]<<8)| msg.data[2]; //Motor position data
int v int = (msg.data[3]<1/4)|(msg.data[4]>>4); //Motor speed data
int i int = ((\text{msg.data}[4]\&0xF)<8)|msg.data[5]; //Motor torque data
/// convert ints to floats ///
float p = uint to float(p_int, P_MIN, P_MAX, 16);
float v = uint to float(v int, V MIN, V MAX, 12);
float i = uint_to_float(i_int, -T_MAX, T_MAX, 12);
if(id == 1){
    position = p; //Read the corresponding data according to the ID number
    speed = v;
    torque = i;
  }
```
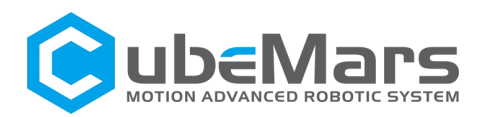

Program Screenshot of The Routine:

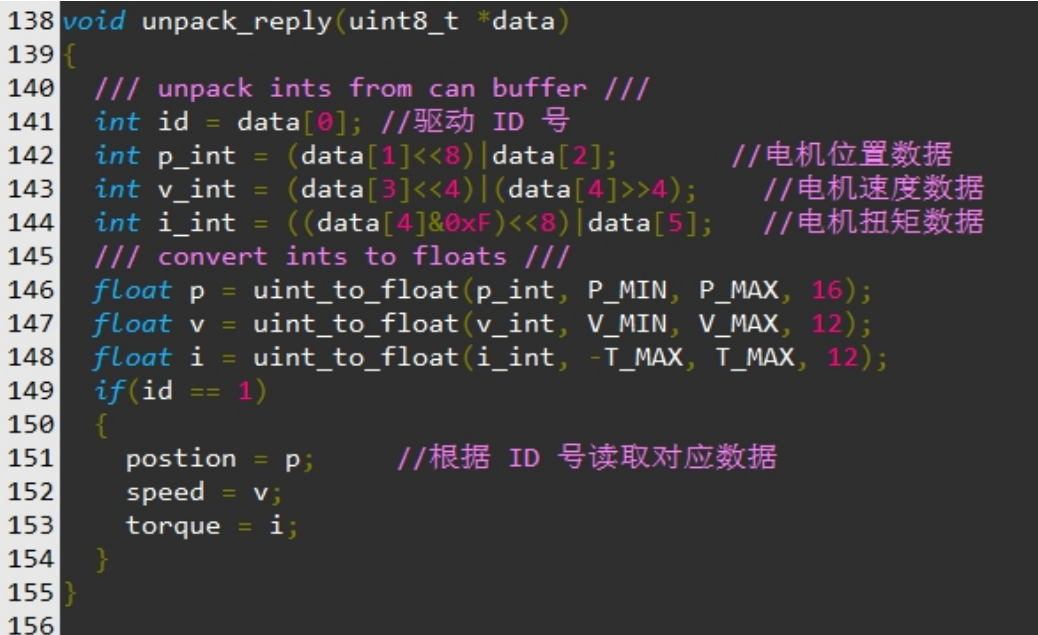

Position Global variables, location Speed Global variables, speed Torque Global variables, torque

All the numbers are converted to floating point by the following functions during packet collection.

float uint\_to\_float(int x\_int, float x\_min, float x\_max, int bits)

```
{
    /// converts unsigned int to float, given range and number of bits ///
    float span = x_max - x_min;
    float offset = x<sub>min</sub>;
    return ((float)x_int)*span/((float)((1<<br/>bits)-1)) + offset;
```

```
}
```
Program Screenshot of The Routine:

```
30 float uint_to_float(int x_int, float x_min, float x_max, int bits)
31/// converts unsigned int to float, given range and number of bits ///
3233float span = x_max - x_min;
    float offset = x_{min};
34
    return ((float)x_info)*span/((float)((1<bits)-1)) + offset;35
3637
```
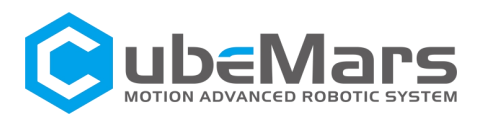

Screenshot of the upper computer's program:上位机的程序截图:

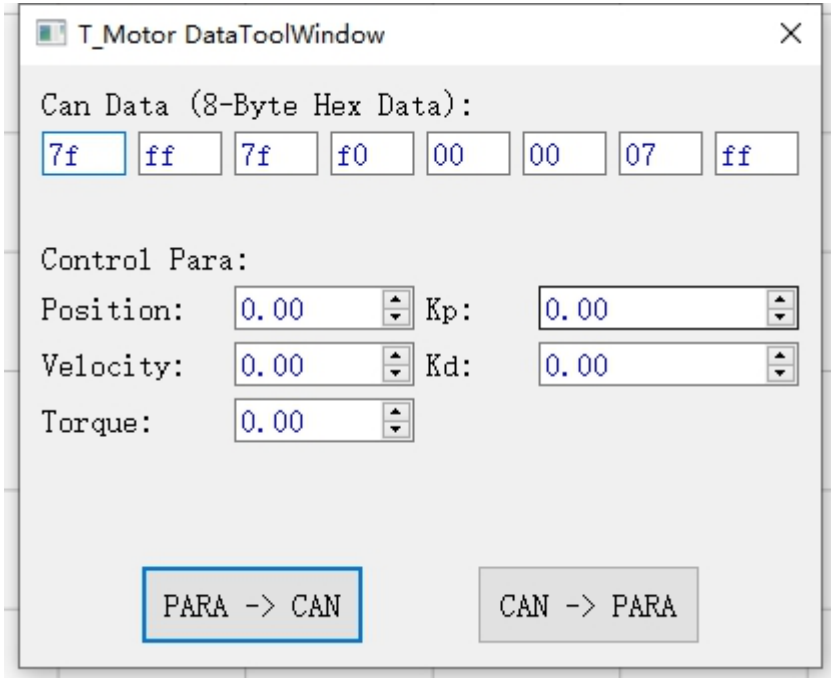

#### Screenshot of CAN sending message data:

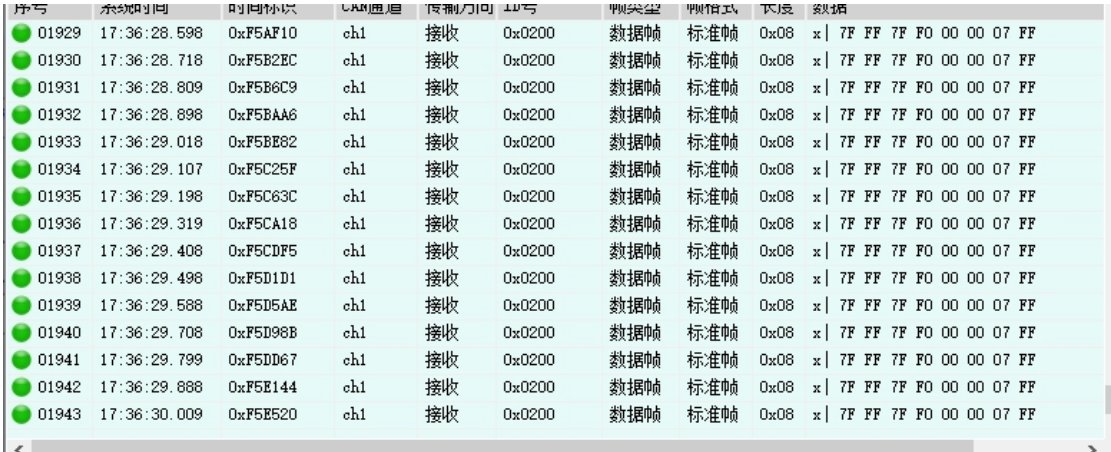

#### **3.6 Configuration Software**

Use the USB to serial tool to connect the motor to the computer and set the parameters for the motor.

1、Using the matching signal cable, connect the motor and USB to serial tool, 2p interface for CAN, 3p interface for serial. Then connect the USB to serial tool to the computer.

2、Turn on the power supply for the motor, do not cut off the power or connection before setting is completed.

3、Run the configuration software. After selecting the serial port in the software interface, click CONNECT. After selecting the motor, click ENTER\_MA\_MODE to enter the motor mode for debugging.

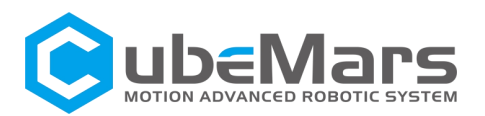

#### Feature parameters:

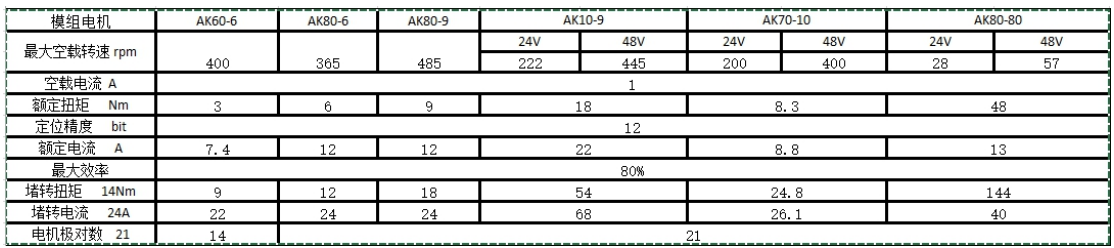

**Note: Due to different programming environments, the above routines can be compared to the protocol if there are errors, and if there are differences, everything is based on the protocol.**

The above example environment is keil5 version 5.33, and the library used is the hal library STM32Cube FW\_F4 V1.25.2.